## **LEARNING** ORO **& TESTING CENTER**

### **Scheduling A Tutoring Appointment: A Step-by-Step Guide**

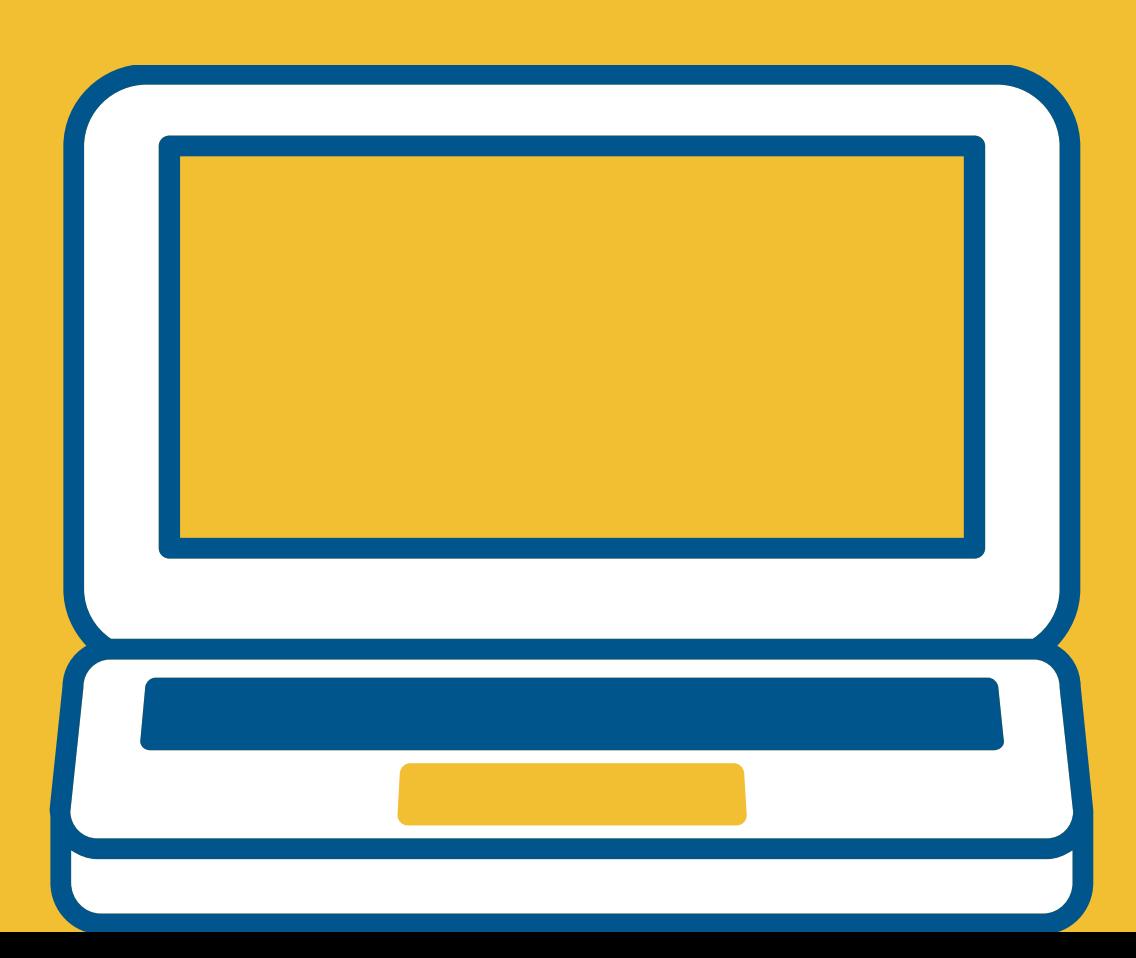

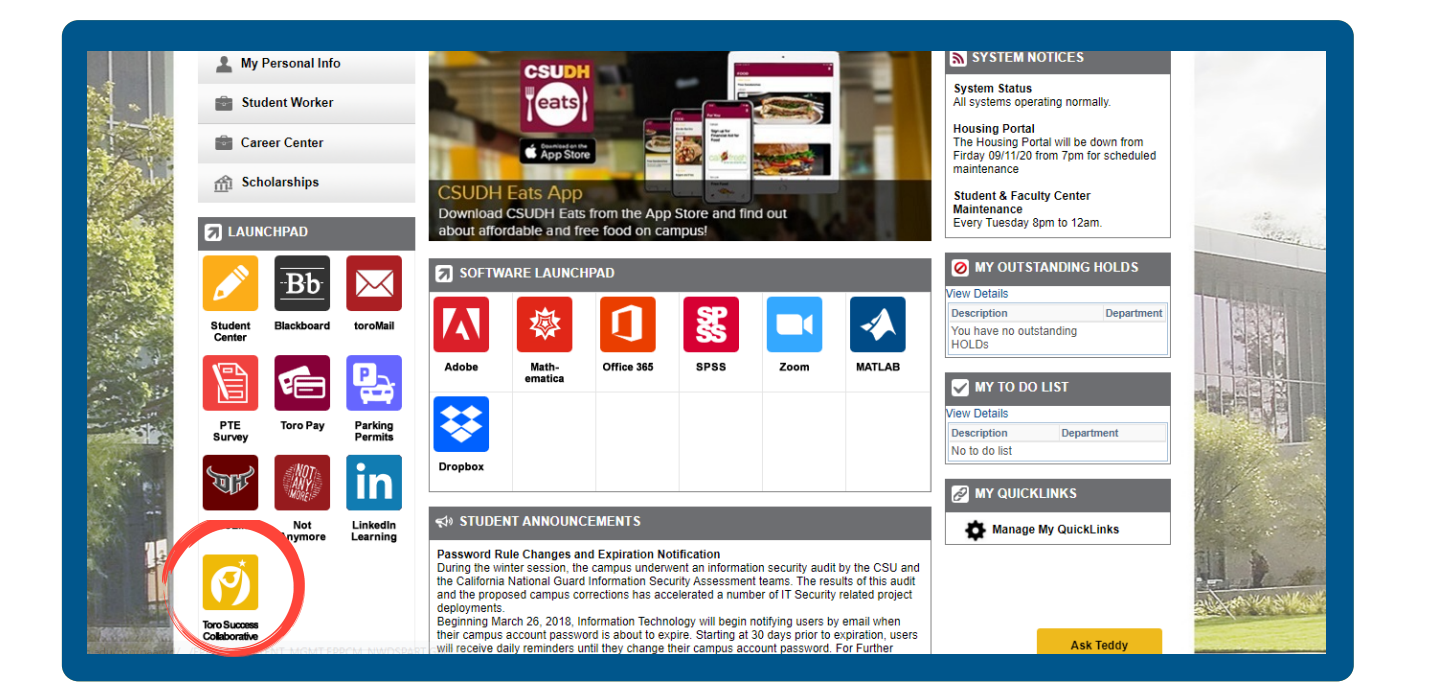

Log into your portal and click on "Toro Success Collaborative".

**CSUDH** | TORO SUCCESS

**Ouick Links** Take me to..

Schedule a General Event **Record Class Attendance** School Information Download Center for Reports

**Current Visits** You have no current visits.

**IIncoming Appoir** 

**Schedule an Advising or Tutorin Appointment** 

#### udent Home <del>•</del>

ss Information Reports Calendar

#### asses This Term

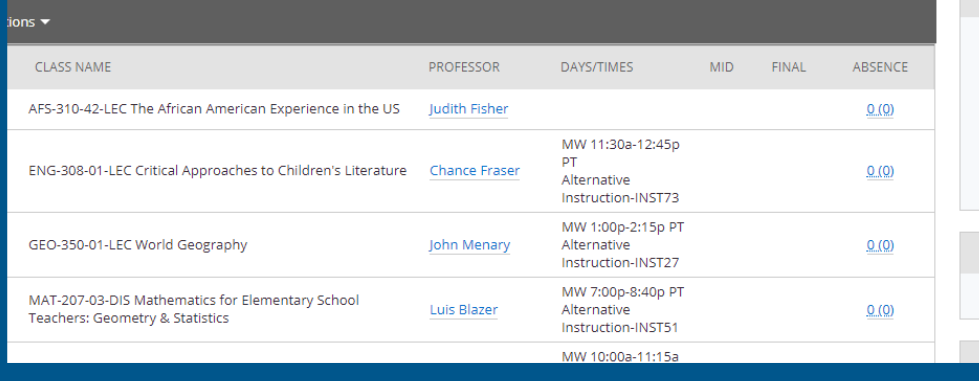

Click on "Schedule an Advising or Tutoring Appointment" located on the upper right hand side of the page.

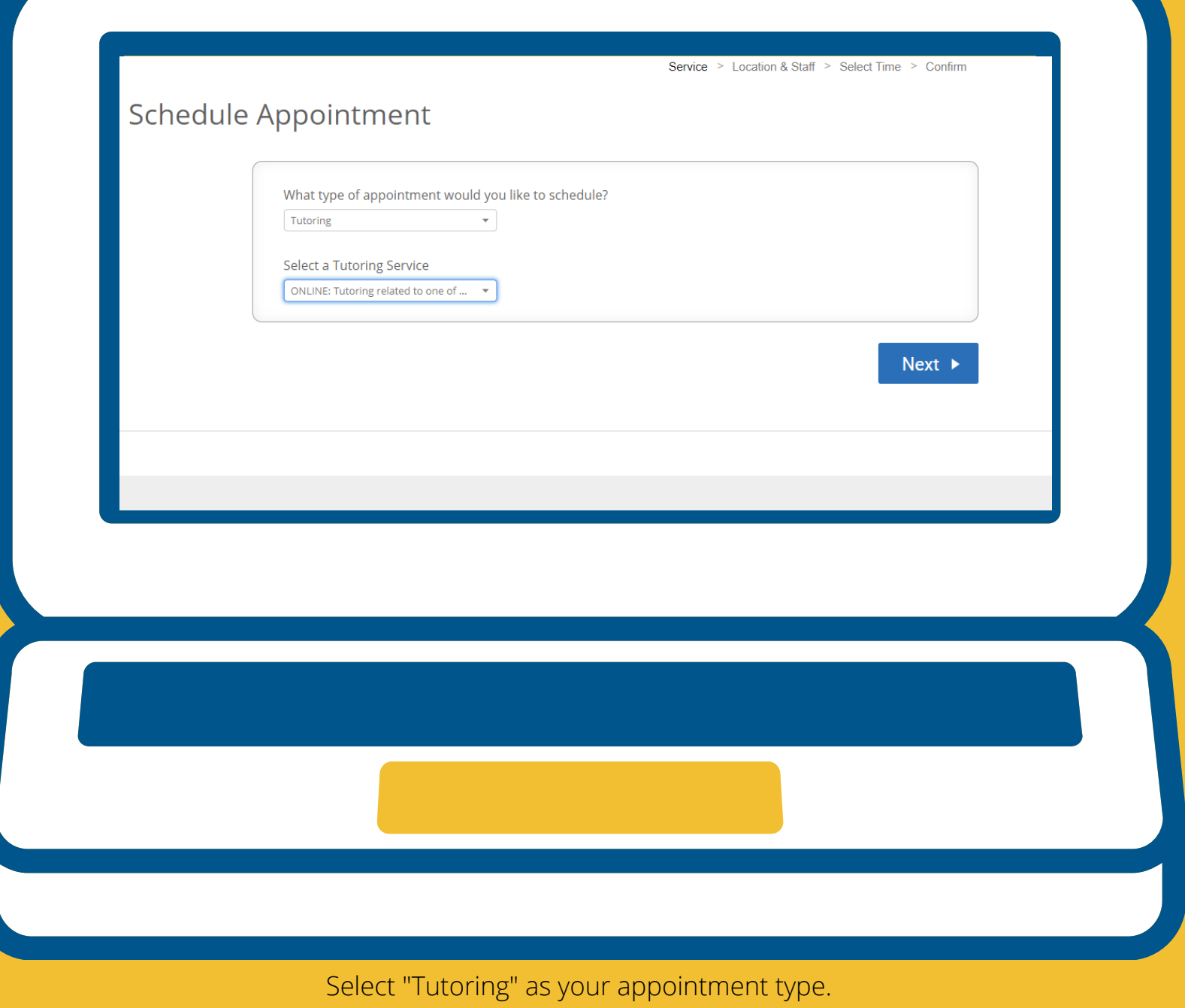

Then select "Online: Tutoring related to one of my classes".

**Note:** Math Study Hall is Mon.-Thurs. from 7-8PM as drop-in (not by appointment). If you need support from a tutor outside of these hours, please select "Tutoring for one of my courses" as your service.

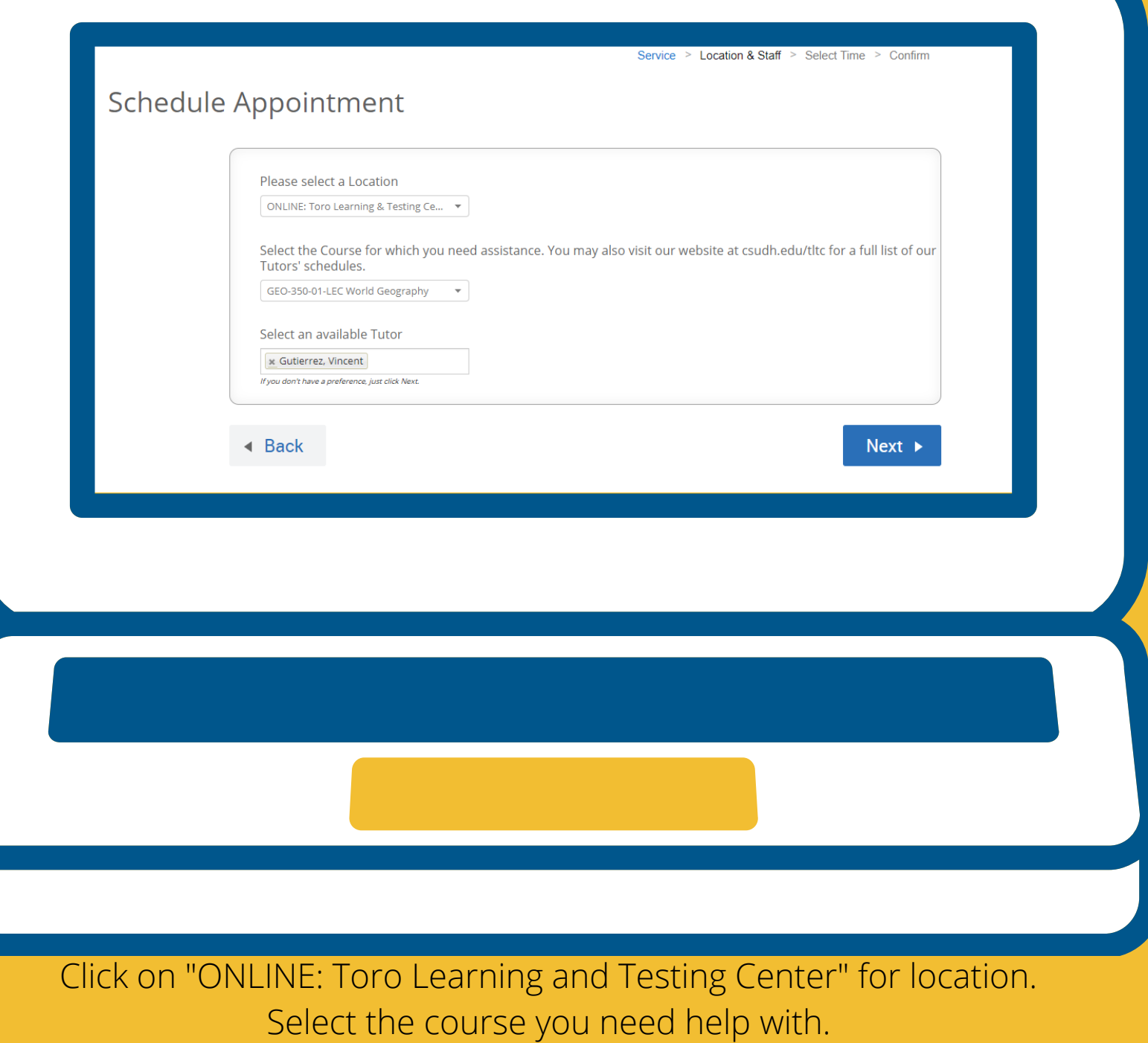

Note: You are not required to select a tutor but you can select one if you'd like.

#### Schedule Appointment Times From September 11 To September 15  $\overline{\mathbf{r}}$  $\overline{\mathbf{C}}$ Fri, Sep 11 Sat, Sep 12 Sun, Sep 13 Mon, Sep 14 Tue, Sep 15 Close Morning Morning Morning Morning<br>5 Available 9:00am PT 9:30am PT Afternoon<br>N/A Afternoon<br>N/A Afternoon Afternoon<br>N/A All times listed are in Pacific Time (US & Canada). refreshed at 4:17pm PT Click here to request a virtual tutoring session using NetTutor. Please include your Professor's name and what you need help<br>with and someone will be in touch with you soon. Request Appointment  $\triangleleft$  Back Next  $\blacktriangleright$

#### Please choose a time that works for you.

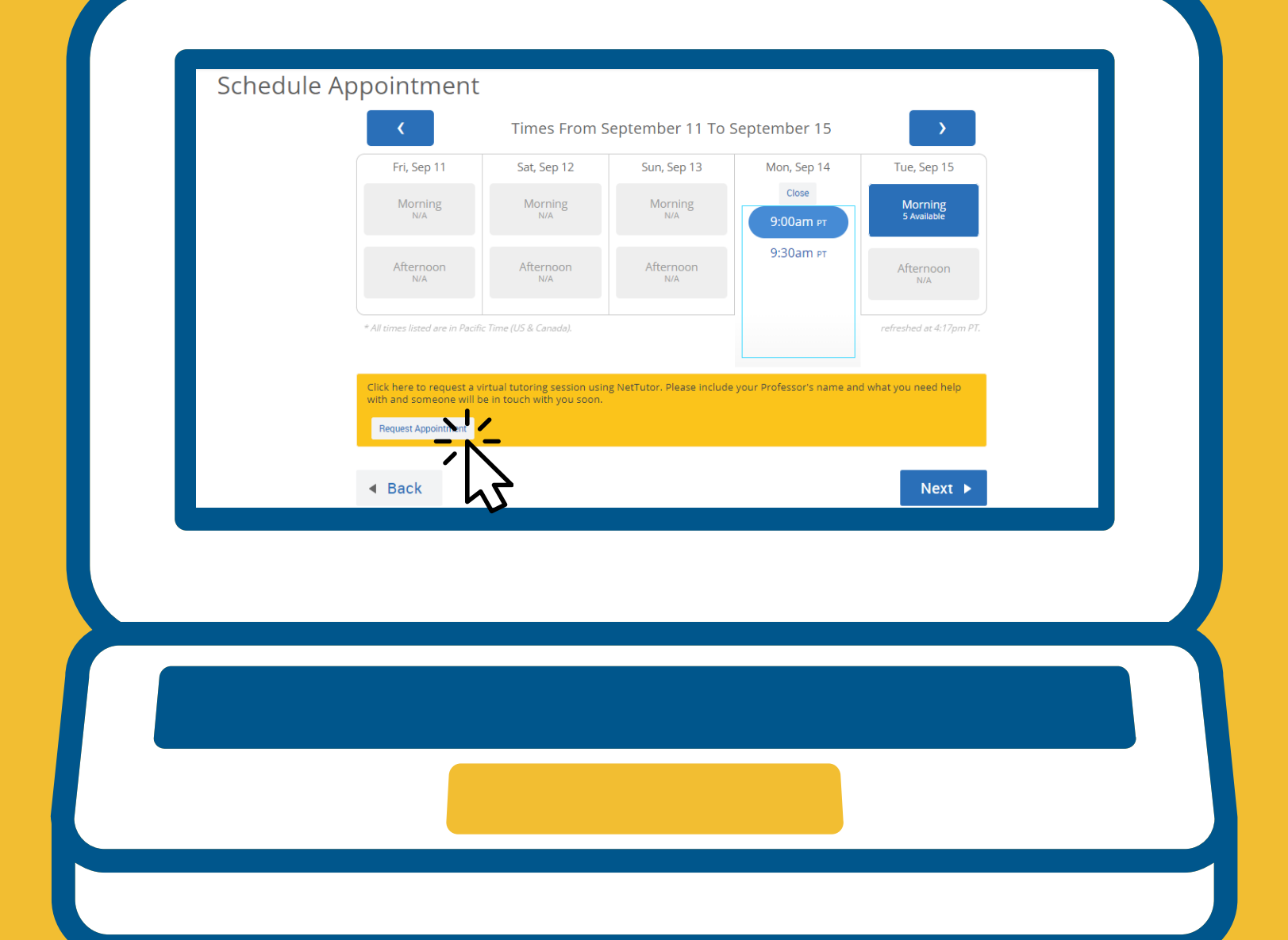

Don't see a time available that works for you? Please select the "Request Appointment" option in the yellow banner below and share your needs. Please be as detailed as possible. Someone will reach out to you shortly.

Your appointment has not been scheduled vet. Please review and click Confirm Appointment to complete.

Why: ONLINE: Tutoring related to one of my classes Where: ONLINE: Toro Learning & Testing Center

**When:** Monday, September 14<br>9:00am - 9:30am PT

https://csudh.zoom.us/j/7614276795

**Appointment Details** 

Additional Details

appointment.

screen.

sure you:

Who: Christopher Mejia-Serrano with<br>Vincent Gutierrez

You will be meeting with your tutor through Zoom. Please click on the Zoom URL to begin your session. If<br>you are accessing a scheduled appointment you are accessing a scriewing experimentally<br>(versus a drop-in session), please take care to not<br>click the link earlier than your scheduled time as<br>your tutor might be finishing up another

All students must check themselves in AND out For statements must check themselves in AND of<br>from their sessions. Please do so through your<br>TSC homepage on the righthand side of your

Before you meet with your tutor, please make

.<br>1. Have a device:<br>1. Other than a cellphone with internet access

**Schedule Appointment** 

Location & Staff > Select Time > Confir

If you have found and selected a time that works for you, scroll to the bottom of this page to confirm your appointment...

- 1. Have a device:<br>1. Other than a cellphone with internet access<br>2. With working audio or a microphone<br>3. With video capacities (This is recommended)
- 2. Know how to access Zoom.<br>
1. If you have never used Zoom, please review<br>
the guide:<br>
2. https://www.csudh.edu/Assets/csudh-<br>
sters//www.csudh.edu/Assets/csudh-<br>
tech/docs/Documentation/Zoom%20User%20<br>
%202017.pdf
- 3. If you need to cancel your session, please email us<br>at tic@csudh.edu or call us at 310-243-3827.<br>4. When you are ready for your session, please<br>1. Have any materials ready to share through<br>your desktop<br>1. Be ready to co

**Online Tutoring Guidelines of Engagement** 

All students and staff are expected to:

- 
- 
- The designate technology during the session<br>
2. Hold essions in a location with minimal<br>
distractions<br>
3. Be presentable as you work with each other<br>
4. Show respect for one another<br>
5. Abide by the CSUDH Academic Integrit
- % 6. Be patience with each other<br>7. Work as peers on CSUDH course work and<br>assignments<br>8. Understand that sessions may be recorded or<br>monitored by TLTC Coordinators

Keep scrolling, and also read the key guidelines for your appointment along the way...

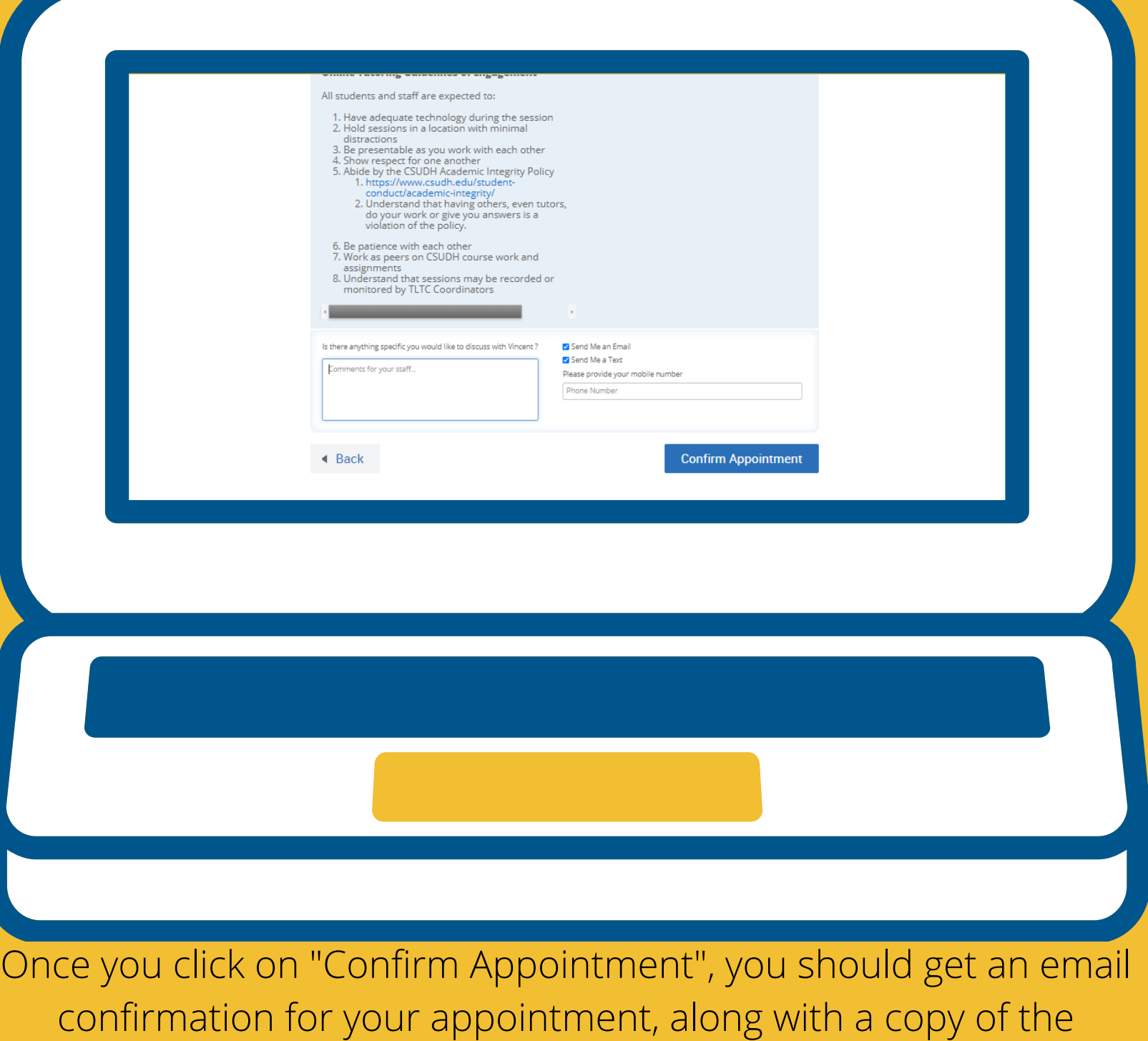

meeting Zoom link.

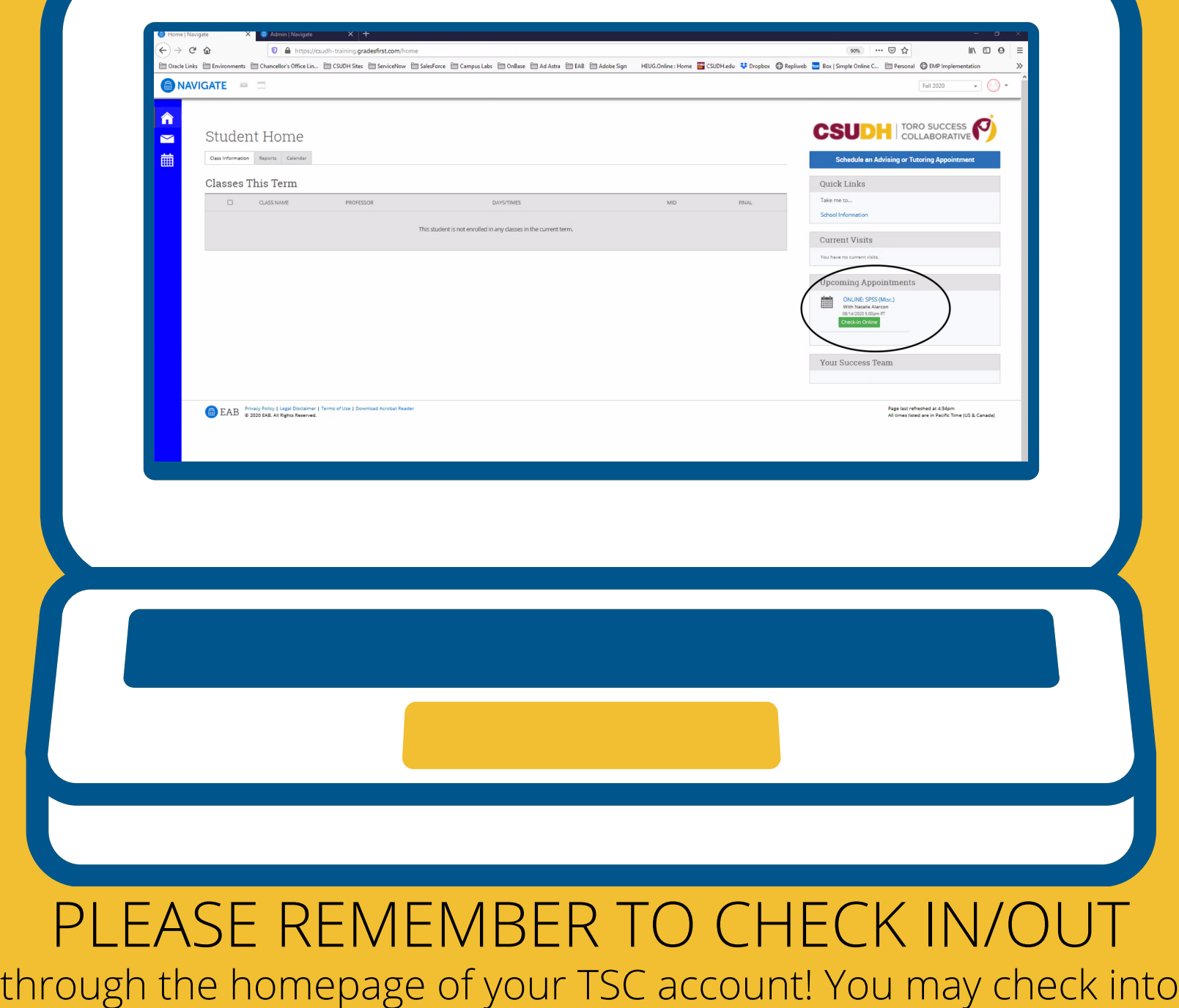

your appointment up to 10 minutes in advance.